# Model:UT-9061 (WiFi 转 RS-232/485/422)

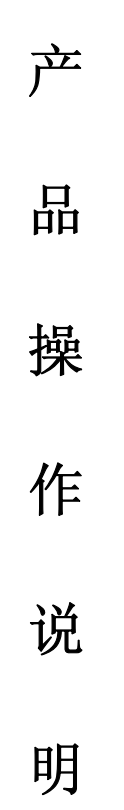

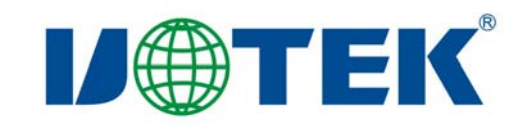

# 目录

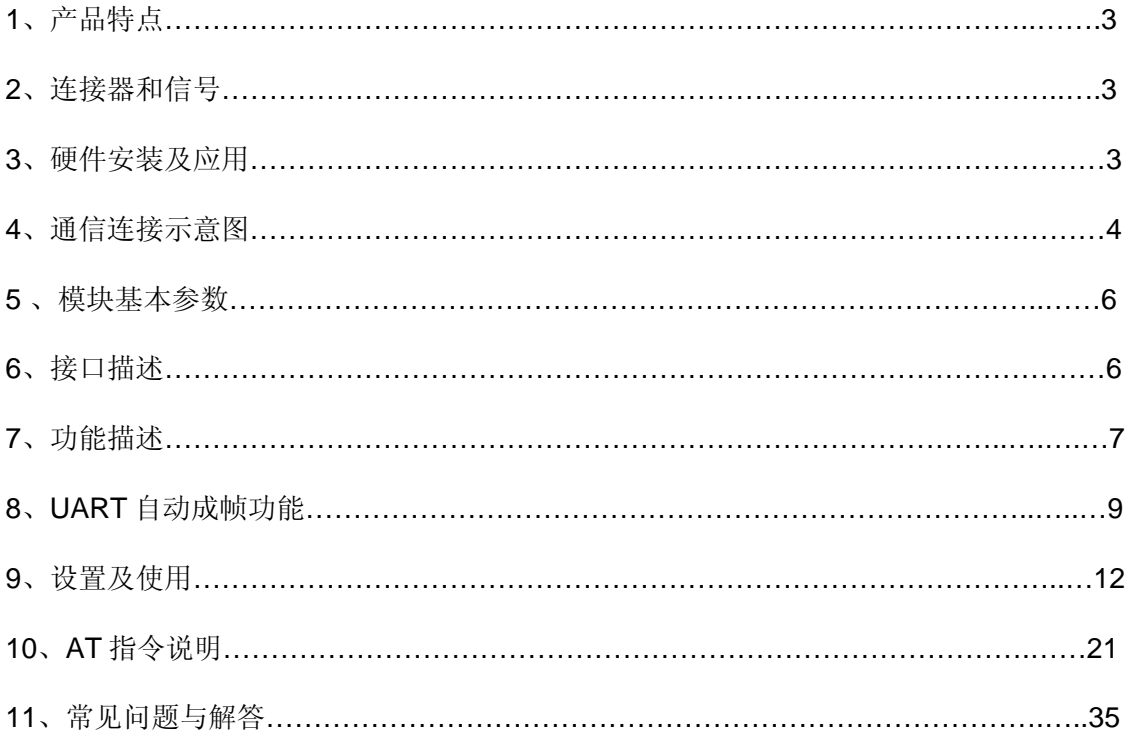

- 一、产品特点
- ◆ 通讯接口: RS-232、RS-485、RS-422
- ◆ 保护等级: RS-232 接口 600W 浪涌保护 RS-485/422 接口每线 3KA 雷击保护 电源接口 2KA 雷击保护
- ◆ 供电电压: 9-30VDC
- ◆ 工作电流: 9V@200mA
- ◆ 标准传输速率: 300~115200bps
- ◆ 工作方式: 收发一体, 异步半双工, 异步全双工。
- ◆ 天线阻抗:50Ω(标配为 360°旋转可 90 度折叠 SMA 接头天线)
- ◆ 工作温度: -40℃~ +85℃
- ◆ 外形尺寸: 97mm×65mm×26mm (不含天线)
- ◆ 支持 802.11b/g/n 无线标准
- ◆ 支持无线工作在 STA/AP/AP+STA 模式
- ◆ 外置天线
- ◆ 提供 AT+指令集配置
- ◆ 提供 Web 配置页面
- ◆ 支持心跳信号,WIFI 连接指示
- ◆ 支持出厂参数定制化设置

# 二、连接器和信号:

RS-232C 引脚分配

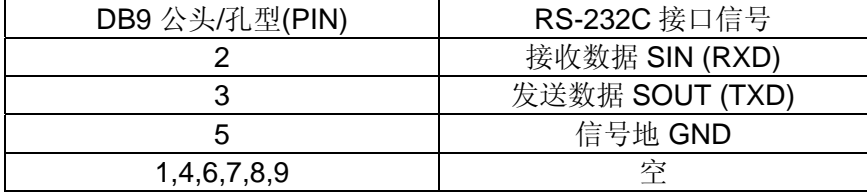

RS-485/RS-422 输出信号及接线端子引脚分配

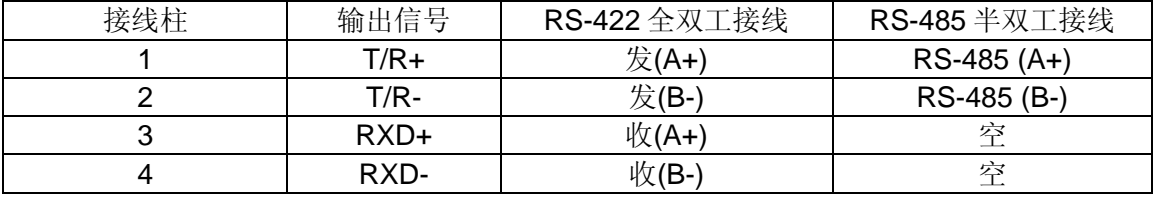

# 三、硬件安装及应用:

安装 UT-9061 接口转换器前请先仔细阅读产品说明书,将产品所配的天线接入 WiFi 标识处,电源变换器接入插口,本产品采用 DB-9/接线柱通用连接器为输出接口, 无需跳 线设置自动实现 RS232/RS-485 或 RS-422 通信方式,可使用双绞线或屏蔽线,连接、拆 卸非常方便。T/R+T/R-代表发射、接收A+/B-, RXD+/RXD-代表接收A+/B-, VCC 代 表输入或输出电源, GND 代表公共地线, 点到点、点到多点、半双工通信接两根线 T/R+、T/R-,点到点、点到多点、全双工通信接四根线 T/R+、T/R-、RXD+、RXD-, TXD 代表发送,RXD 代表接收。

UT-9061 接口转换器支持以下四种通信方式:

- 1、点到点/四线全双工
- 2、点到多点/四线全双工
- 3、点到点/两线半双工
- 4、点到多点/两线半双工

转换器作为全双工或半双工接线时,为了防止信号的反射和干扰,需在线路的终端接一个 匹配电阻(参数为 120 欧姆 1/4W)

# 四、通信连接示意图

WiFi 至 RS-422 转换

1、RS-422 点到点/四线全双工通信

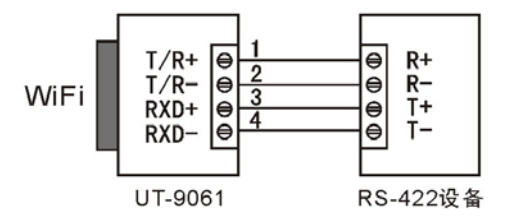

2、RS-422 点到多点/四线全双工

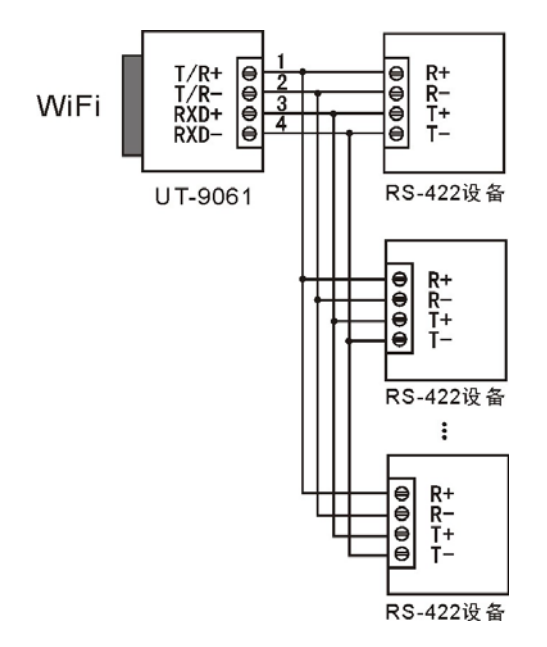

WiFi 至 RS-485 转换

1、RS-485 点到点/两线半双工

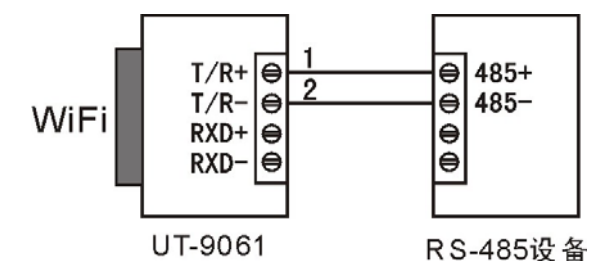

2、RS-485 点对多点/两线半双工

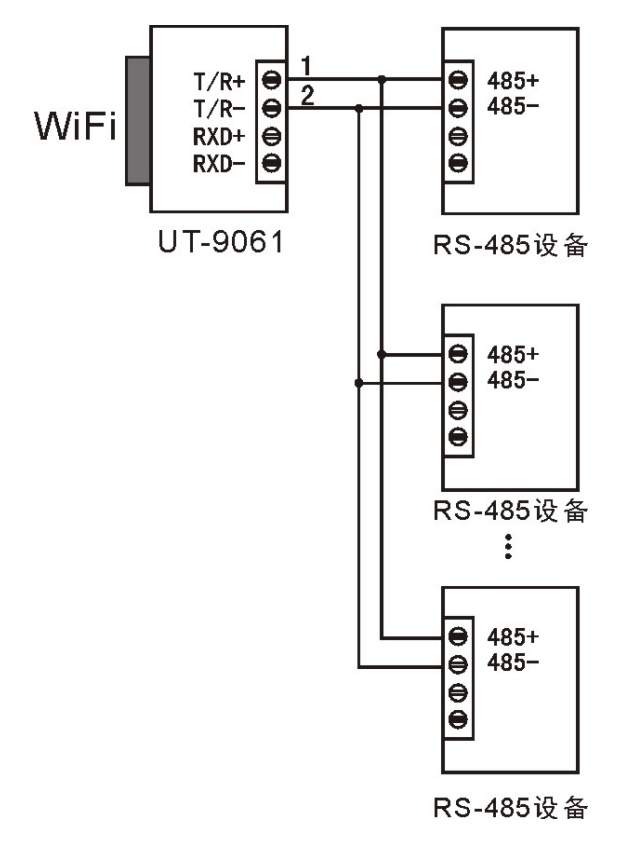

WiFi 至 RS-232 转换 1、UT-9061 接口转换器 RS-232 通信

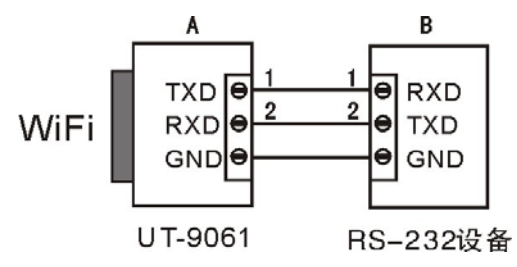

# 五、**UT-9061** 基本参数

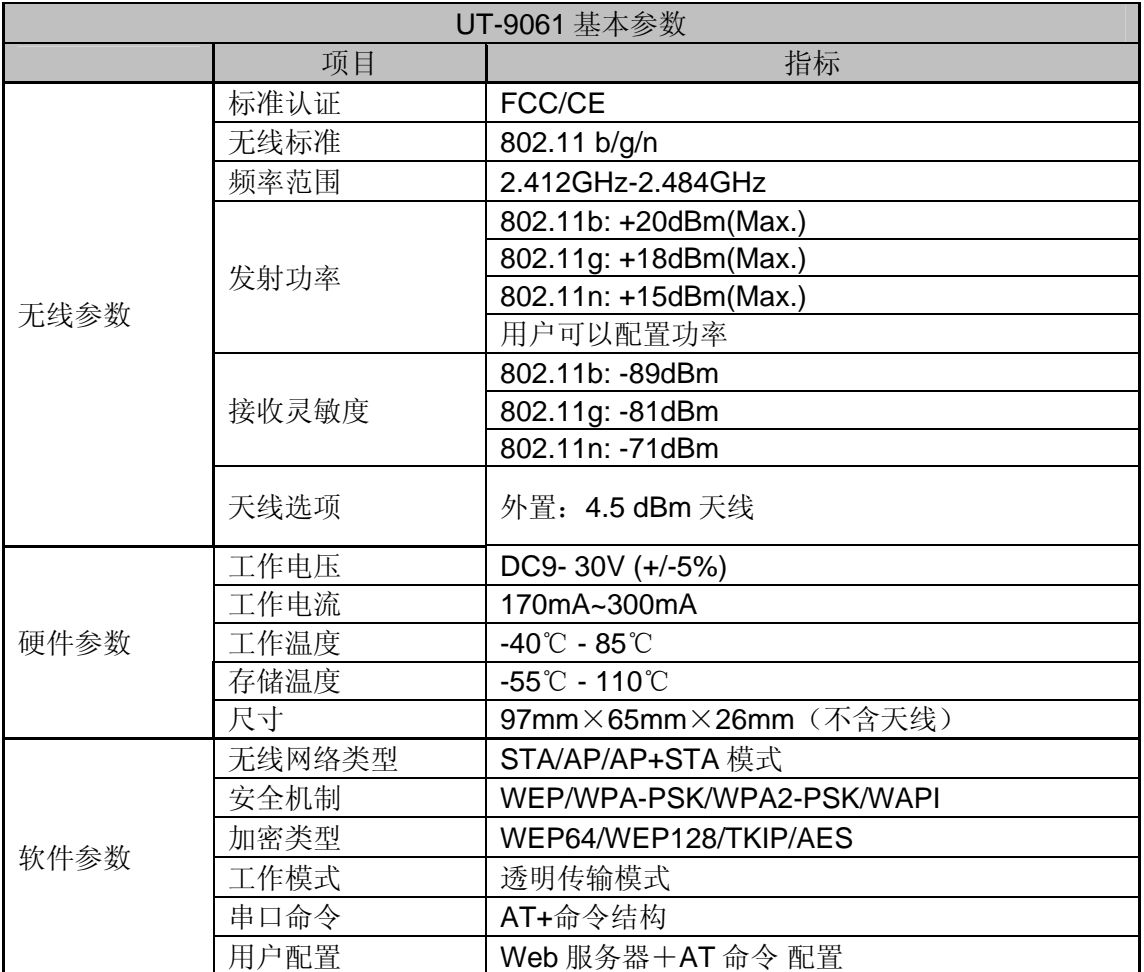

# 六、接口描述

UT-9061 接口描述

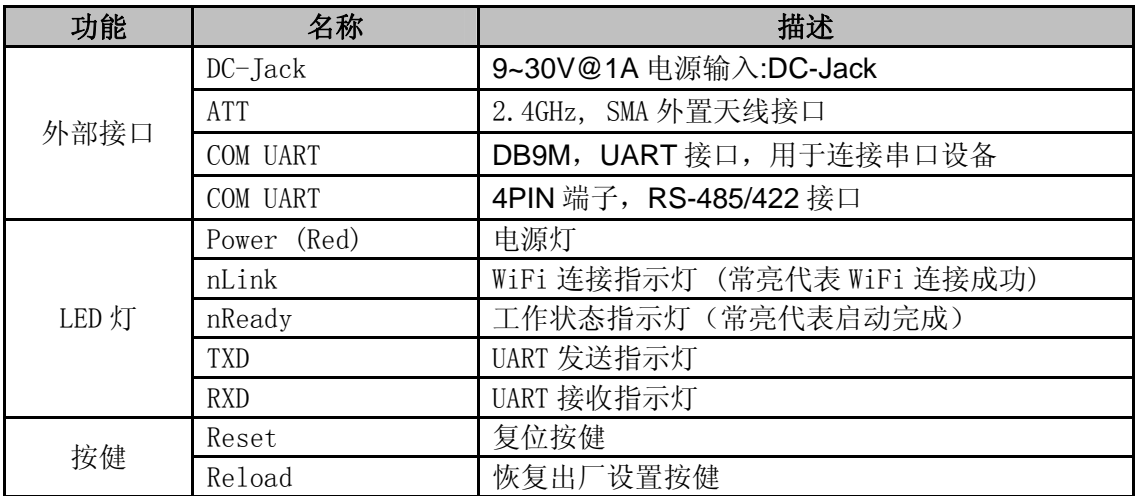

# 七、功能描述

# **7.1** 无线组网

UT-9061 的无线模块即可以配置成一个无线 STA,也可以配置成 AP。所以 UT-9061 逻辑上支持 2 个无线接口,一个作为 STA,另一个接口相当于一个 AP, 其它 STA 可以通 过这个模块的 AP 接口连入无线网络。所以利用 UT-9061 可以提供十分灵活的组网方式和 网络拓扑。UT-9061 的功能模块如下图所示:

| GPIO     |                        | WiFi Driver | WiFi<br>PHY |
|----------|------------------------|-------------|-------------|
| 100M Eth | Processing∣<br>Program | AΡ          |             |
| UART     |                        | <b>STA</b>  |             |

图-1 UT-9061 功能结构

<说明>:

AP:即无线接入点,是一个无线网络的中心节点。通常使用的无线路由器就是一个 AP, 其它无线终端可以通过 AP 相互连接。

STA:即无线站点,是一个无线网络的终端。如笔记本电脑、PDA 等。

## **7.2** 基于 **AP** 的无线网络

UT-9061 做为 STA(利用 AP CLI 接口)连接到其它 AP 上,组成一个无线网络。所 有的 STA 都以 AP 做为无线网络的中心, STA 之间的相互通信都通过 AP 转发完成。如下 图:

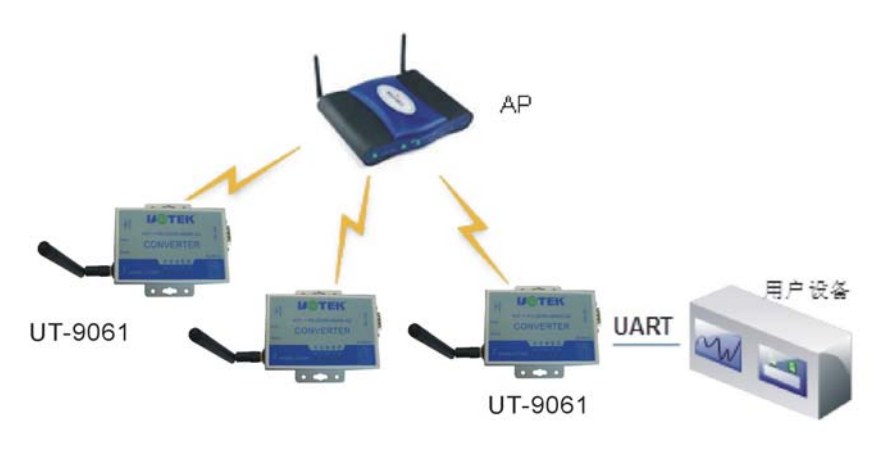

UT-9061 基础网络组网

## **7.3** 基于自组网的无线网络

因为 UT-9061 既可以设置成 AP, 也可以设置成 STA, 所以通过 UT-9061 可以很轻 松的实现自组网的无线网络。如下图。图中(1)号 UT-9061 作为一个 AP 使用,其它模块 及电脑都可以作为 STA 连到这个模块上,同时它也可以通过 UART 或 GPIO 接口连到用 户设备;(2)和(3)号 UT-9061 作为 STA 连接到模块(1), 这样所有 UT-9061 模块都可以通 过电脑进行管理。利用自组网模式,可以方便所有 UT-9061 模块的统一管理,而且,通 过自组网,可以轻易的扩大整个无线网络的覆盖范围。

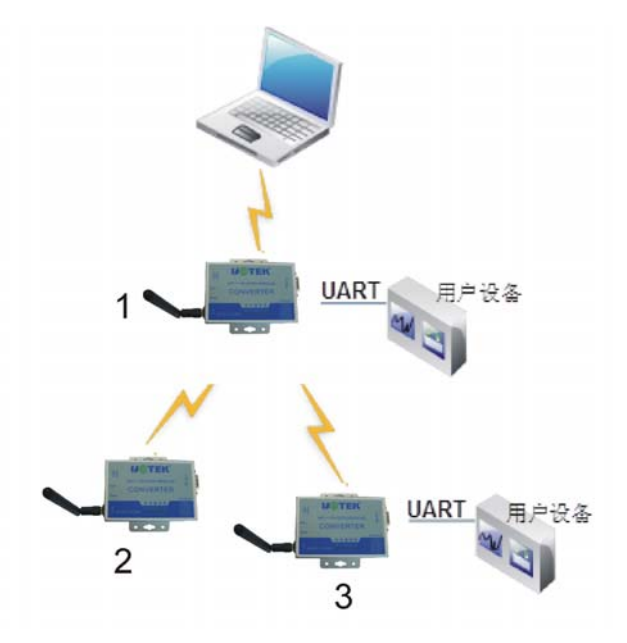

UT-9061 自组网

# **7.4** 自动选频功能

当模块工作在 STA 模式时,模块会根据 AP 的无线信道自行调整为与 AP 相同的信 道,并接入。

当模块工作在 AP 模式时,可以设置成自动选频模式,这样当模块起动时,会根据周 围的环境,选择一个比较好的无线信道。

# **7.5** 安全机制

UT-9061 模块支持多种无线网络加密方式,能充分保证数据的安全传输,包括: **WEP** WPA-PSK/TKIP WPA-PSK/AES WPA2-PSK/TKIP WPA2-PSK/AES

八、**UART** 自动成帧功能 **8.1 UART** 自由组帧模式

模块在接收 UART 过来的数据时,会不断的检查相邻 2 个字节的间隔时间。如果间隔 时间大于某一值,则认为一帧结束, 否则一直接收数据直到大于 4K 字节。模块判断串口 上一帧结束后,转发到 WIFI 接口。

模块的默认的 2 个字节间隔时间为 50ms, 即间隔时间大于 50ms 时, 一帧结束。 另外,这个间隔时间可以通过命令设置成 10ms,以满足客户对于串口转发效率的需 求。经测试,如果设置成 10ms, 从 WIFI  $\rightarrow$  UART  $\rightarrow$  WIFI 的回环, 如果数据量不大, 延 时在 40~50ms 左右。

但是如果间隔时间为 10ms,而客户的 MCU 不能保证在 10ms 内发出下一个字节 的,则串口数据可能被分断。

能过 AT 命令, AT+FUARTTE=fash/normal, 可以设置间隔时间, fast 对应 10 ms, normal 对应 50ms。这个命令为出厂设置命令,AT+RELD 对其无效。

#### **8.2 UART** 自动成帧模式

对于串口上定长的数据帧,可以通过开启 UART 自动成帧功能,以达到最高的转发效 率。UT-9061 模块支持 UART 口自动成帧功能。通过设置打开该功能,并设置自动成帧 触发时间及触发帧长后,模块会把从串口上收到的数据自动组成帧,转发到网络上去。

自动成帧触发帧长:是指模块从串口接收到指定字节数后,组成数据帧,转发到网络 上。

自动成帧触发时间:是指如果在触发时间内,从串口接收到的数据不足自动成帧触发 帧长时,模块将把已收到的数据转发到网络上去。

收到第1 收到触发长 个字节 度的字节数  $\overline{1111111}$ 1. 自动成帧 开始计算 数据转发 上次转发完成后等待 时间 到网络上 触发时间 收到第1 收到不足触发 个字节 长度的字节数  $\cdots$ 2. - 1

自动成帧的时间从模块从串口上收到第一个字节开始计算。如下图所示:

开始计算

时间

自动成帧功能示意图

具体的 UART 自动成帧操作请参见"AT 指令集"UARTF/UARTFT/UARTFL 指令介 绍

# **8.3** 地址绑定

UT-9061 模块支持在联网过程中(作为 STA, 去连接 AP 过程中)绑定目的网络的 BSSID 的功能。根据 802.11 协议规定,不同的无线网络可以具有相同的网络名称(即 SSID/ESSID), 但是必须对应一个唯一的 BSSID 地址(即 MAC 地址)。非法入侵者可 以通过建立具有相同的 SSID/ESSID 的无线网络的方法, 使得网络中的 STA 联接到非法

上次转发完成后等待

自动成帧触发时间

超时, 已收到的数

据转发到网络上

的 AP 上, 从而造成网络的泄密。通过 BSSID 地址绑定, 可以防止 STA 接入到非法的网 络上,从而提高无线网络的安全性。

## **8.4 STA** 设置时搜索功能

在模块"无线终端设置"页面中增加了"搜索"按钮。点击该按钮后,会弹出一个窗 口显示周围 AP 的信息,并选择。如下图所示:

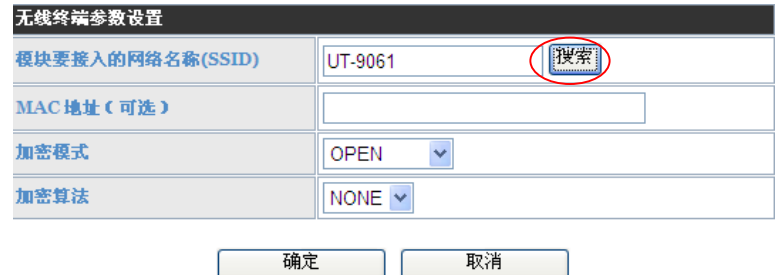

|         | 「捜索结果              |                   |          |                |             |               |                        |
|---------|--------------------|-------------------|----------|----------------|-------------|---------------|------------------------|
|         | 网络名称(SSID)         | MAC地址             | 信号强<br>度 | 无线信<br>道       | 加密算<br>法    | 加密方式          | 网络类型                   |
| ∩       | UT-9061            | 88:8b:5a:00:13:7d | 70%      |                | <b>NONE</b> | OPEN          | Infrastructure         |
| O       | DOOR               | ac:cf:23:00:01:a1 | 81%      | $\overline{4}$ | <b>NONE</b> | OPEN          | Infrastructure         |
| $\circ$ | TP-<br>LINK 2FABBE | e0:05:c5:2f:ab:be | 0%       | 4              | <b>AES</b>  |               | WPA2PSK Infrastructure |
| О       | inLPharmFWifi      | 00:25:86:ff:d5:50 | 10%      | 6              | <b>TKIP</b> |               | WPA2PSK Infrastructure |
| ◯       | TP-LINK 803786     | 14:e6:e4:80:37:86 | 0%       | 6              | <b>AES</b>  |               | WPA2PSK Infrastructure |
| ∩       | inpa-china         | 00:18:f8:33:d0:28 | 10%      | 11             | AES         | <b>WPAPSK</b> | Infrastructure         |
| ◯       | inpa-quest         | 00:18:f8:33:d0:29 | 10%      | 11             | AES         |               | WPA2PSK Infrastructure |
| $\circ$ | TP-LINK AP         | 74:ea:3a:27:e3:54 | 81%      | 11             | AES         | <b>WPAPSK</b> | Infrastructure         |
|         | 确定                 | 重新扫描              |          |                |             |               |                        |

STA 设置中搜索按钮

STA 设置中搜索界面

# **8.5** 工作模式

UT-9061 模块支持两种工作模式:透明传输模式和协议传输模式。透明传输模式可以 实现串口即插即用,从而最大程度的降低用户使用的复杂度。协议传输模式可以实现用户 数据的准确传输。用户可以根据实际需要设置不同的工作模式,并保存在 Flash 中,上电 起动后模块会自动进入该工作模式。

UT-9061 模块上电起动后,会根据用户预先设置好的参数,自动的去连接无线网络及 服务器,并且进行设置的工作模式,按预设的串口参数打开串口。

用户需要预设的参数有:

无线网络参数

网络名称(SSID) 安全模式 密钥 串口参数 波特率 数据位 检验位 停止位 硬件流控

工作模式

透明传输或协议传输模式

如下图所示,利用 UT-9061 的透明传输功能,用户可以把 UT-9061 模块看作一条虚 拟的串口线,按照使用普通串口的方式发送和接收数据就可以了。即用户原有的串口设 备,直接把连接的串口线替换成本模块,用户设备无需作任何改动就可轻松实现数据的无 线传输。

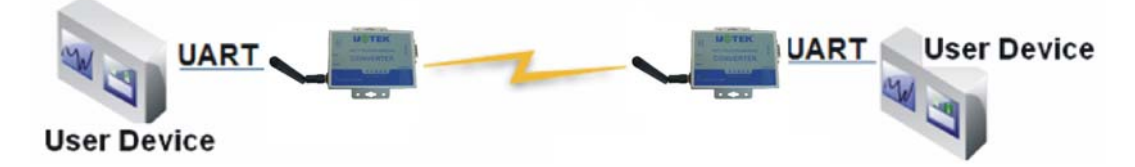

#### UT-9061 透明传输演示

# **8.6** 参数设置

UT-9061 模块支持 web 方式的参数设置,用户可以使用 IE 浏览器十分方便的进行设 置。如果模块已经连接到某个无线网络,则只要 PC 机也连入同一个无线网络就可以进行 设置,另外因为 UT-9061 同时也是一个 AP, 所以 PC 机可以连接到需要设置的模块上进 行设置。

UT-9061 模块同时也支持串口的 AT+命令, 具体请参考文档 "AT 指令说明"章节。

<说明>:

宇泰可以按照用户的定制化参数设置做为出厂缺省配置,这将大大减少用户的量产模 块配置时间。同时,如果用户需要对每个模块设置不同的参数或者希望自己批量配置模 块,宇泰可以提供批量配置工具来提高用户的配置效率。请联系宇泰的技术支持人员来获 得更进一步的批量配置支持。

#### **8.7** 固件升级

UT-9061 模块支持 web 方式的在线固件升级。

深圳市宇泰科技有限公司 いっこう しょうしゃ しゅうしゃ しゅうしゅう りょくしゅう 11/36

# 九、设置及使用

Web 管理页面

首次使用 UT-9061 模块时,需要对该模块进行一些配置。可以通过 PC 连接 UT-9061 的 WiFi,并用 web 管理页面配置。

默认情况下, UT-9061 的 AP 接口 SSID 为 UT-9061, IP 地址和用户名、密码如下: UT-9061 网络默认设置表

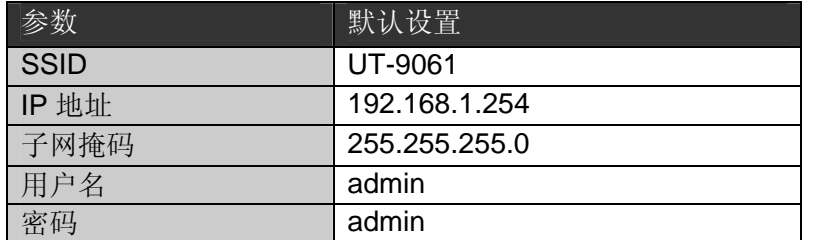

# **9.2** 打开管理网页

首先用 PC 的无线网卡连接 UT-9061, SSID 为 UT-9061。等连接好后, 打开 IE, 在 地址栏输入 http://192.168.1.254, 回车。在弹出来的对话框中填入用户名和密码, 然后 "确认"。

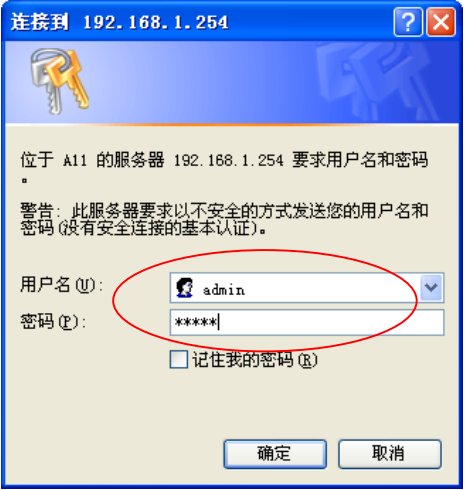

#### 打开管理网页第二步

然后网页会出现 UT-9061 的管理页面。UT-9061 管理页面支持中文和英文, 可以在 右上角设置。分五个页面,分别为"无线模式选择""无线接入点设置","无线终端接 口设置", "应用程序设置"及"模块管理"。

#### **9.3** 模式选择

Web 第一页可以设置选择模块工作在 AP 模式或 STA 模式。

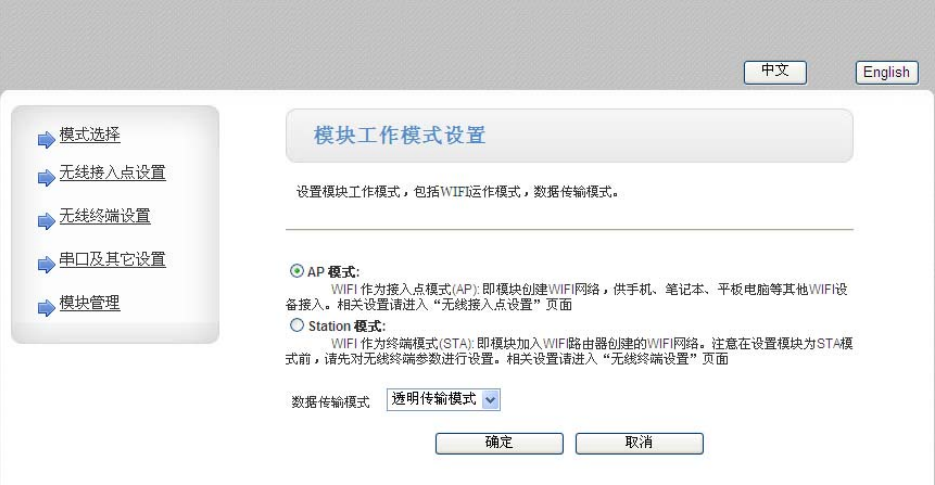

无线模式设置

## **9.4** 无线接入点设置

UT-9061 支持 AP 接口,通过这个接口可以十分方便的对模块进行管理,而且可以实 现自组网, 管理页面如下图。包括: SSID 设置, 无线网络模式设置及无线安全设置, 以 及 AP 组成的局域网的设置。

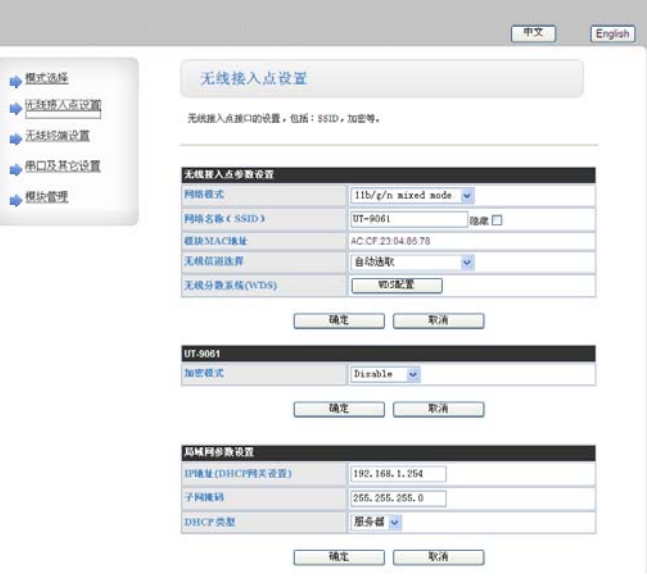

图-2 无线接入点设置

# **9.5** 无线终端设置

无线终端接口, 即 STA 接口。UT-9061 可以通过 STA 接口接入到其它无线网络中, 设置如下图:

该页设置包括二个表,上面一个是 STA 的无线设置,包括要连接的 AP 的 SSID, 安 全设置等。下面一个表为网络连接模式设置,包括 DHCP 及静态连接模式。

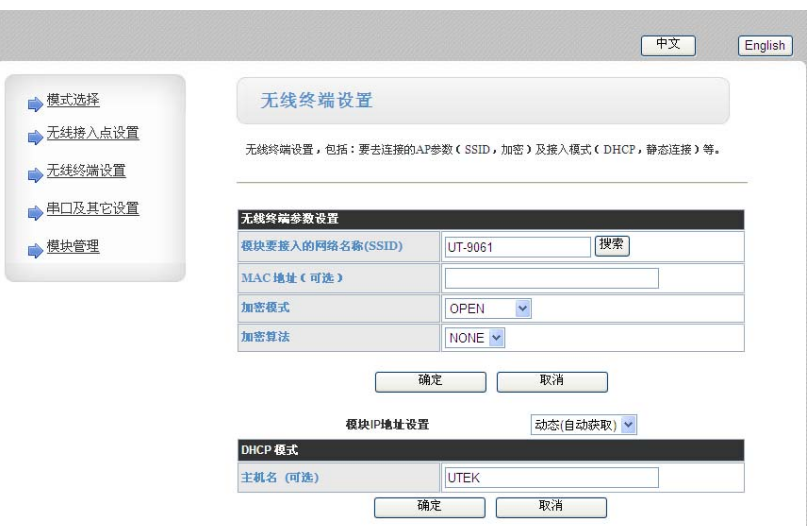

无线终端接口设置

# **9.6** 串口及其它设置

应用程序设置是对 wifi 转 uart 应用参数的设置, 包括: 串口参数的设置及网络协议的 设置。

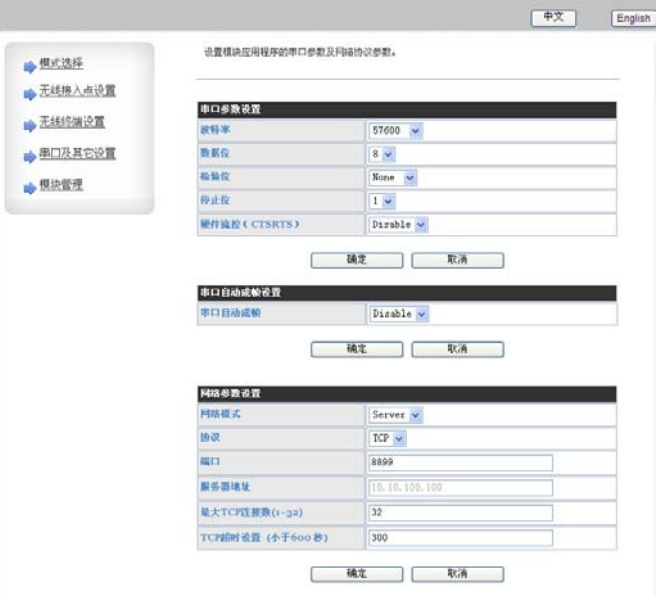

应用程序设置

<说明>:

网络侧可以设置 3 种模式: TCP Server, TCP Client, UDP。

因为 UDP 是无连接的,所以无所谓 Server 或 Client。当设置成 TCP Server 时,不需要 输入 IP 地址。对于其它设置,需要在 IP 地址处填入需要连接的对端 IP 地址。端口处填入 协议端口号,通讯两端的端口号必须一样。

深圳市宇泰科技有限公司 1999年 10月11日 12:00 12:00 12:00 12:00 12:00 12:00 12:00 12:00 12:00 12:00 12:00 12:00 12:00 12:00 1

# 9.7 模块管理页面

模块管理包括用户名/密码设置,恢复出厂设置及软件升级功能。

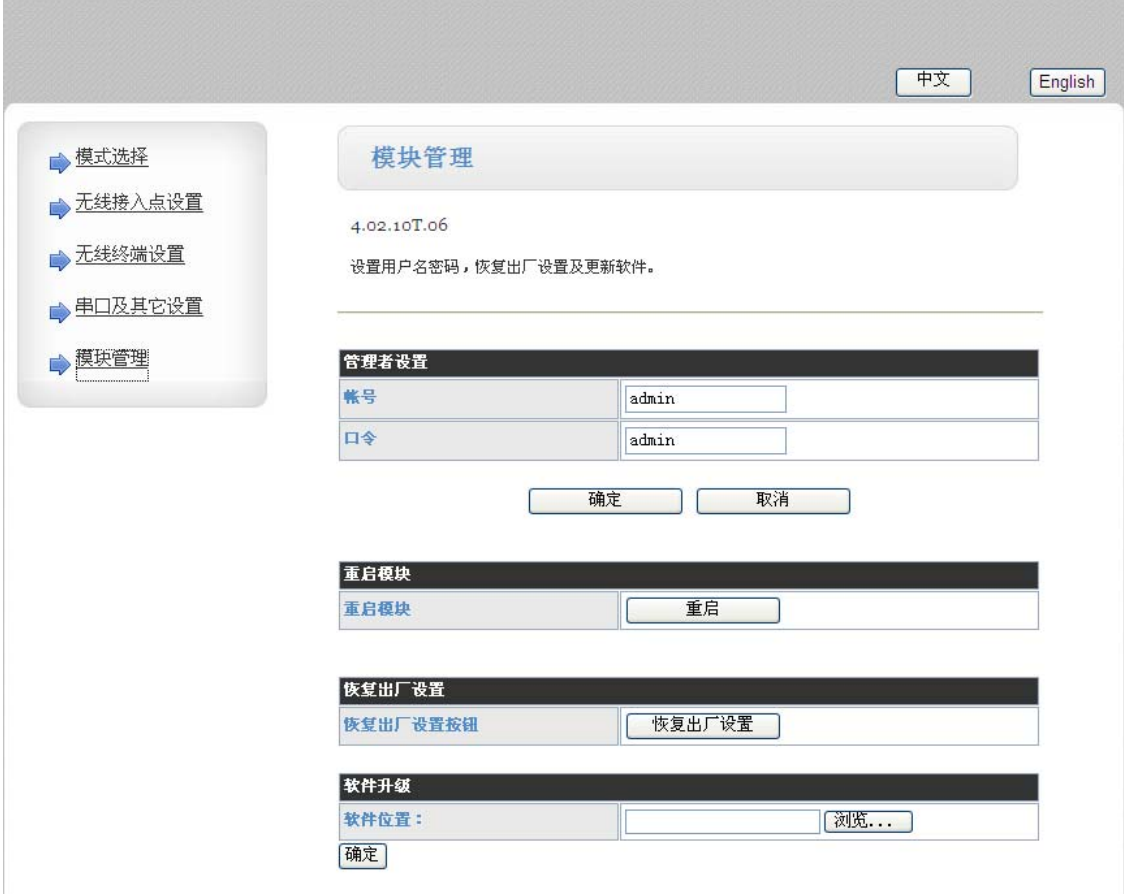

模块管理页面

<说明>:

"重启模块"按健:当用户在不同的页面设置参数后,点击"确定"来确定设置的参 数,但这些设置必需在用户点击模块管理页面的"重启"后才会生效。点击"重启"后, 模块会复位重起,并且刷新内存里的原有配置信息。 调试工具

为了便于介绍,我们使用 2 个通用的程序作为调试工具:

一个是串口调试工具, ComTools。ScomTools.exe

另一个中网口调试工具, TCPUDPDba。

# 9.9 网络连接

调试时可以使用 2 种连接方式,用户可以按照实际的应用进行测试:

使用 STA 接口, UT-9061 与一台 PC 分别连接到一台无线 AP 上, 另一台 PC 用串口 连接 UT-9061, 如下图:

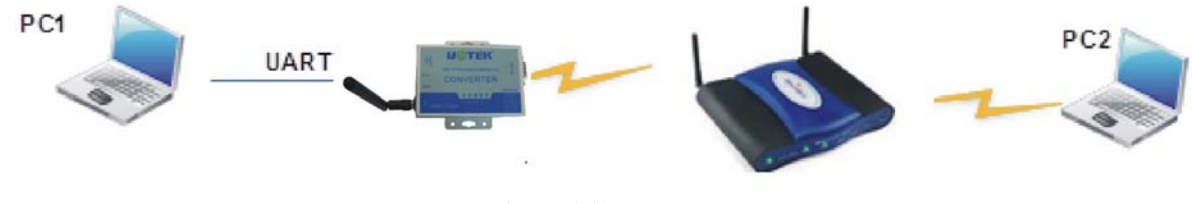

STA 接口连接调试

使用 AP 接口, 一台 PC 连接 UT-9061 的 AP 接口, 另一台 PC 用串口连接 UT-9061, 如下图:

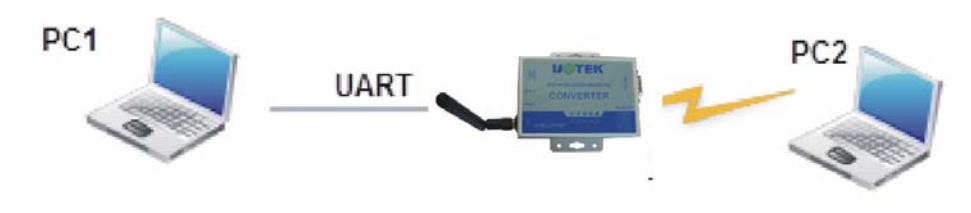

AP 接口连接调试

# **9.10** 调试模块

如上图所示, 在 PC1 中打开 CommTools 程序, 设置 COM 口并打开串口连 接。

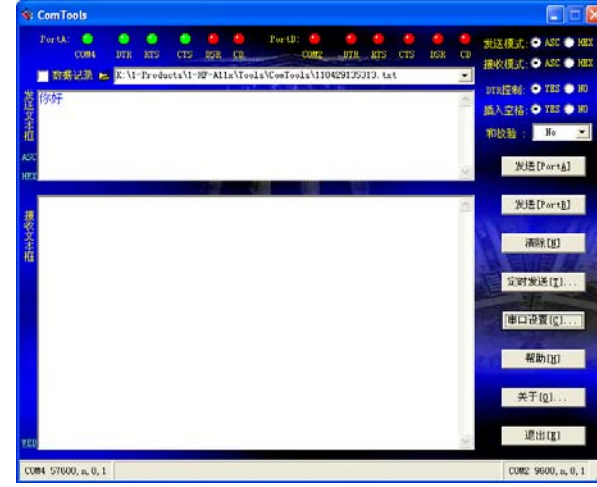

# **CommTools** 调试工具

在 PC2 中打开 TCPUDPDbg 程序,按前面的应用程序设置页面的参数创建一个连 接, 如果 UT-9061 设成 Server 模式, 则应该创建客户端连接, 否则创建服务器模式连 接。

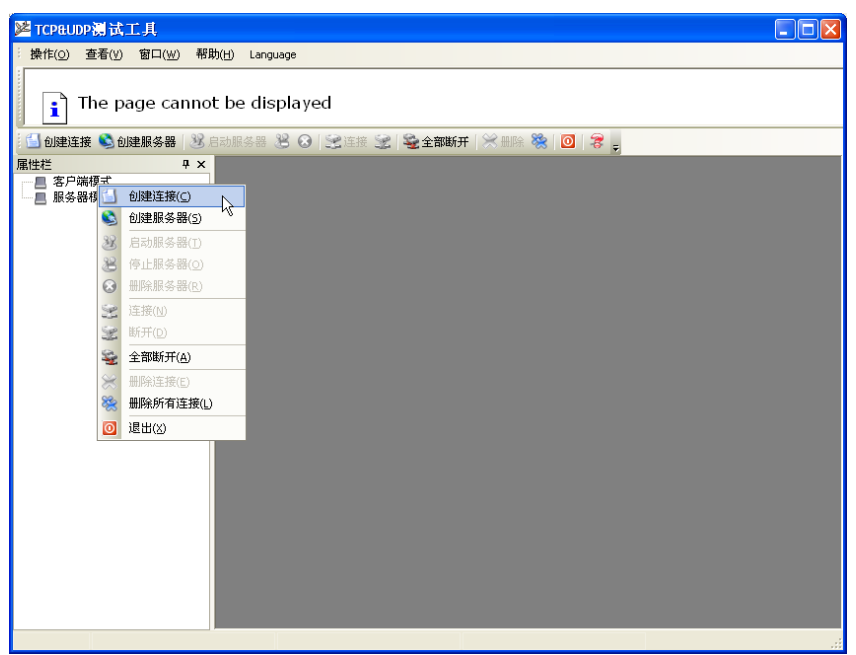

TCPUDPDbg 工具创建连接

然后还是根据应用程序设置页面的参数选择 TCP/UDP,协议端口,IP 地址。

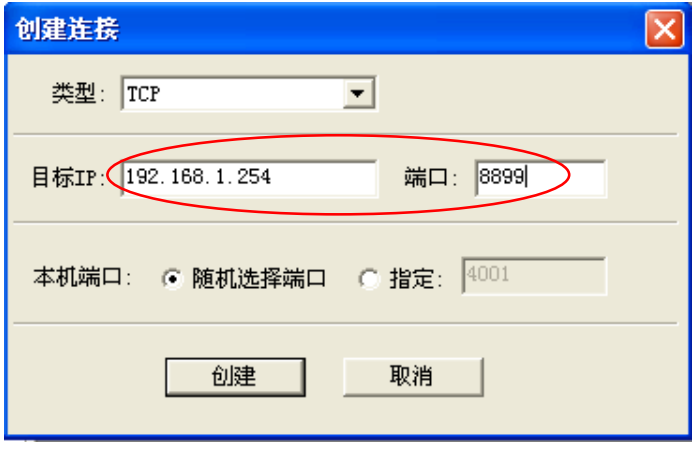

TCPUDPDbg 工具参数设置

然后再点击创建连接。

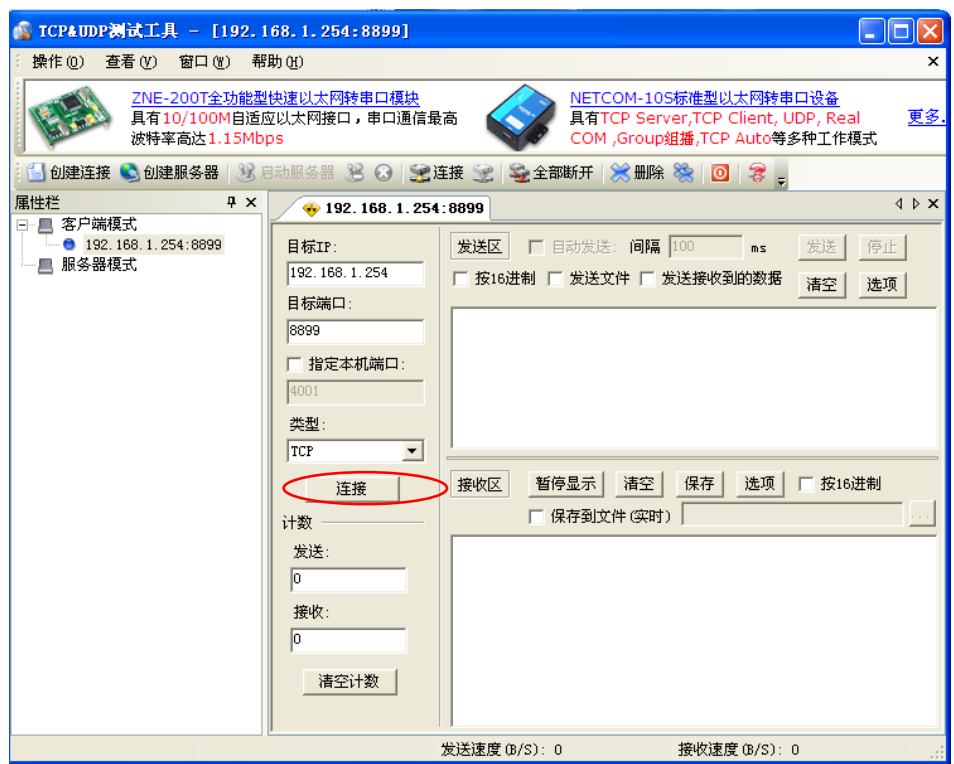

图-3 TCPUDPDbg 调试工具

因为 UT-9061 模块默认支持透明传输模式,所以现在就可以通过 CommTools 工具发 数据给 TCPUDPDbg 工具, 或从 TCPUDPDbg 发给 CommTools。所有的数据都会原封 不动的传输到另一边显示出来。

# 9.11 应用举例

9.11.1 无线摇控应用

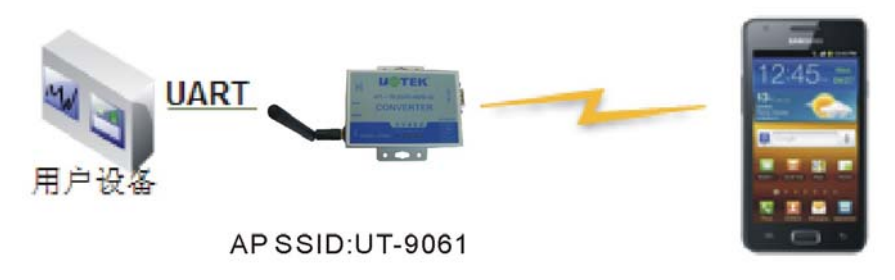

无线摇控应用图示

如上图, UT-9061 模块作为 AP, 串口连接用户设备, 智能手机等设备可以支持连接 到 UT-9061 模块上。通过无线网络控制用户设备。

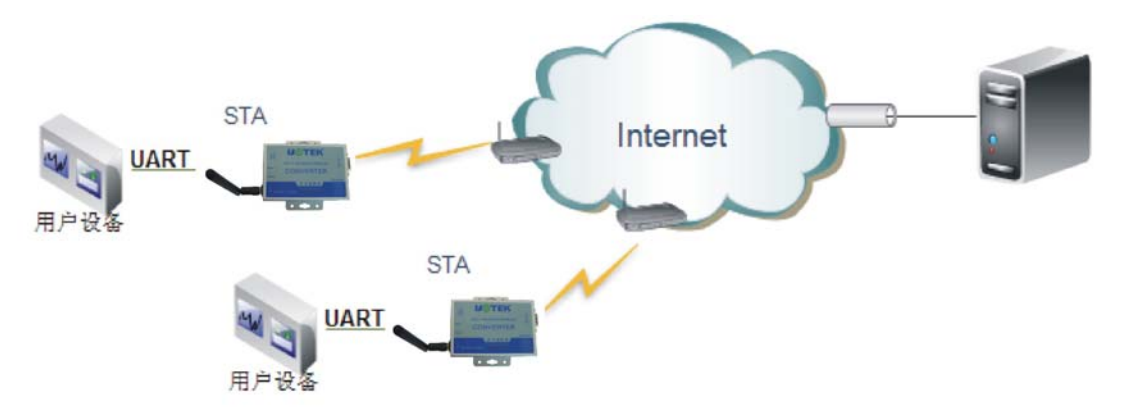

远程连接应用图示

图中 UT-9061 模块作为 STA, 通过网关连接到 Internet 网上。模块设置成 TCP Client,与 Internet 网上的服务器相连。

这种组网应用可以把用户设备采集到的数据发送到服务器上处理存储,服务器也可以 下命令对用户设备进行控制。

# **9.11.3** 透明串口应用

二个 UT-9061 模块组成透明串口, 如下图所示。

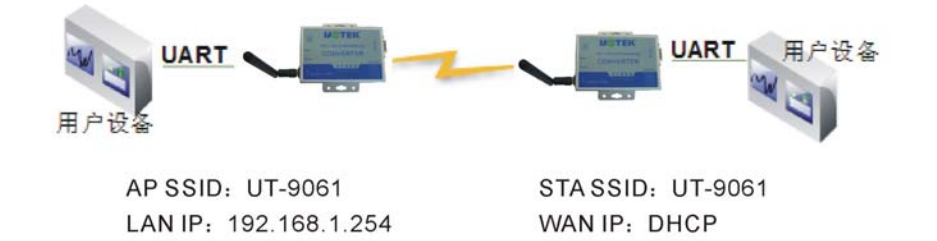

Net Prot: TCP Server Protocol Port: 8899

Net Prot: TCP Client Protocol Port: 8899 LAN IP add: 192.168.2.254

透明串口应用图示

如图, 左边 UT-9061 模块设置为 AP 模式, SSID 及 IP 地址默认, 网络协议设置成 TCP/Server 模式, 协议端口默认为 8899; 右边 UT-9061 模块设置为 STA 模式, SSID 设 为要连接的 AP 的 SSID (UT-9061), 默认为 DHCP, 网络协议设置成 TCP/Client 模 式,协议端口 8899, 对端 IP 地址设成左边模块的地址, 即 192.168.1.254。

当右边模块启动后会找 AP (SSID: UT-9061), 然后自动起 TCP client 端并连接左边 模块的 TCP Server。所有连接自动完成,然后两边的 UART 就可以透明传输数据。

深圳市宇泰科技有限公司 19/36 2002年 - 19/36 20:00 20:00 20:00 20:00 20:00 20:00 20:00 20:00 20:00 20:00 20:00 20:00 20:00 20:00 20:00 20:00 20:00 20:00 20:00 20:00 20:00 20:00 20:00 20:00 20:00 20:00 20:00 20:00 20:00 20:00 20:00 20:0

注: LAN 口的 IP 地址要改为与 WAN 口不在同一个网段的地址, 如图改为: 192.168.2.254。(WAN 口 DHCP 从左边模块获得的地址是:192.168.1.xxx)

#### **9.11.4** 无线数据采集卡应用

以 PC 作为数据服务器,每个数据采集卡上加入 UT-9061 模块提供无线功能。如下图 所示:

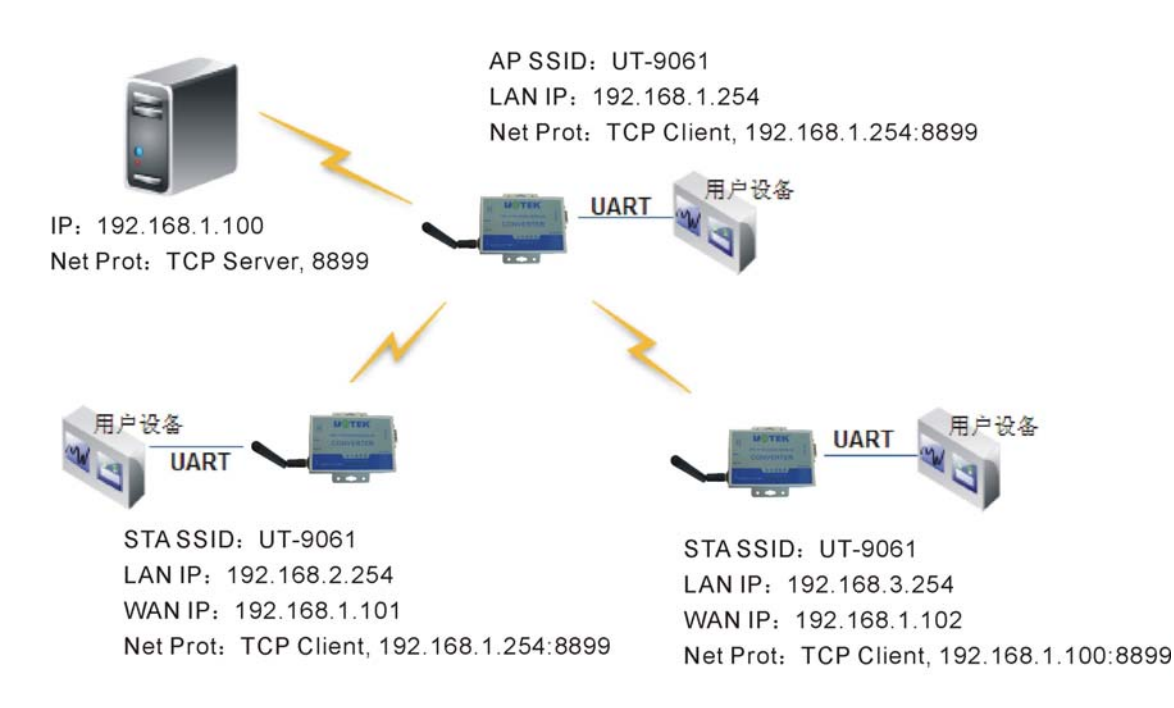

无线数据采集卡应用图示

图中每个 UT-9061 模块通过过 UART 连接用户设备作为数据采集卡, 其中一 个作为 AP, 其它的为 STA, 一台 PC 作为数据采集服务器。作为 STA 的 UT-9061 模块和 PC 都通过无线网络连接到作为 AP 的 UT-9061 模块上, 组成一个无 线网络。

PC 上起动 TCP Server, 所有 UT-9061 模块都启动 TCP Client 分别与 PC 相 连。这样每个数据采集卡收集到的数据都可以传输到 PC 上进行统一处理, 保存。

# 十、**AT** 指令说明

# **10.1** 模块运行模式

UT-9061 模块具有 2 种工作模式, 默认情况下(即启动时)模式主动进入透传模式, 用户可以通过串口命令把模块切换到命令行模式。

模式的缺省 UART 口参数配置如下: (PC 的超级终端要做相应设置)

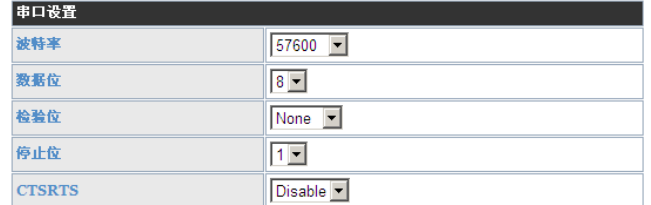

#### UT-9061 缺省 UART 参数

在命令行模式下,用户可以通过 AT+指令利用 UART 口对模块进行设置。其功能可 以完全覆盖 web 页面的设置。

# **10.2** 从透传模式切换到命令模式

从透传模式切换到命令模式分 2 个步骤:

在 UART 口上输入"+++", 模块在收到"+++"后会返回一个确认码"a";

在 UART 口上输入确认码"a", 模块收到确认码后, 返回"+ok"确认, 进入命令模 式;

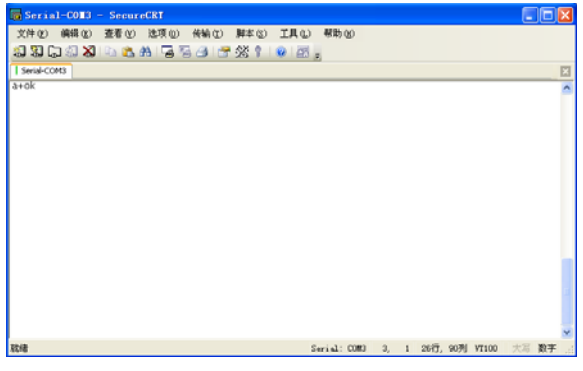

从透传模式切换到命令模式

<说明>:

在输入"+++"和确认码"a"时,串口没有回显,如上图所示。

输入"+++"和"a"需要在一定时间内完成,以减少正常工作时误进入命令模式的 概率。具体要求如下:

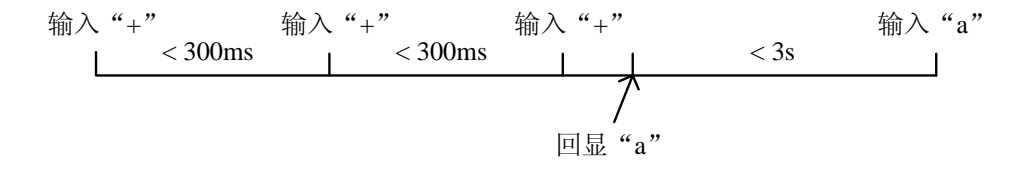

在命令模式下,可以通过 UART 口下 AT+指令对模块进行设置或查询,以及重启等 操作,也可以通过 AT+指令回到透传模式。AT+指令具体见下一章节。

#### **10.3 AT+**指令概述

AT+指令可以直接通过超级终端等串口调试程序进行输入,也可以通过编程输入。如 下图所示,通过 SecureCRT 工具, AT+H 是一条帮助指令, 例出所有的指令及说明。

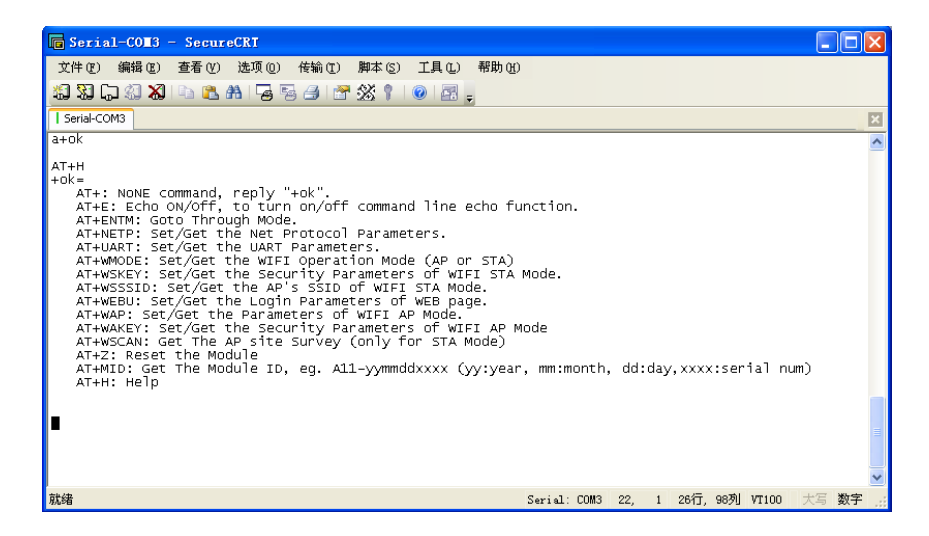

AT+指令示意图

**10.3.1** 命令格式 AT+指令采用基于 ASCII 码的命令行,指令的格式如下: 格式说明 < >:表示必须包含的部分 [ ]:表示可选的部分 命令消息 AT+<CMD>[op][para-1,para-2,para-3,para-4…]<CR> AT+:命令消息前缀 CMD:指令字符串 [op]:指令操作符,指定是参数设置或查询 "=":表示参数设置 "无":表示查询 [para-n]: 参数设置时的输入, 如查询则不需要 <CR>:结束符,回车,ASCII 码 0x0a 或 0x0d <说明>: 回显时,结束符会自动转换成 0x0a0d。输入命令时, "AT+<CMD>"字符自动回显成大 写,参数部分保持不变。 响应消息 +<RSP>[op] [para-1,para-2,para-3,para-4…]<CR><LF><CR><LF> +:响应消息前缀 RSP:响应字符串,包括: ok:表示成功 ERR:表示失败

 $[op]: =$ [para-n]:查询时返回参数或出错时错误码  $-CR$  $\geq$ : ASCII  $\overline{B}$  0x0d <LF>: ASCII 码 0x0a 错误码

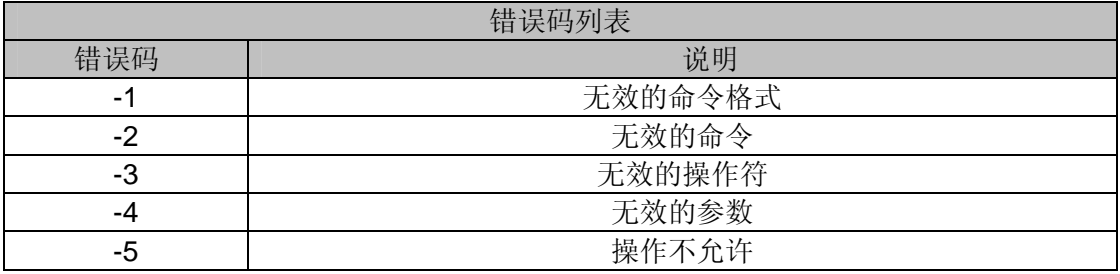

# **10.3.2** 指令集

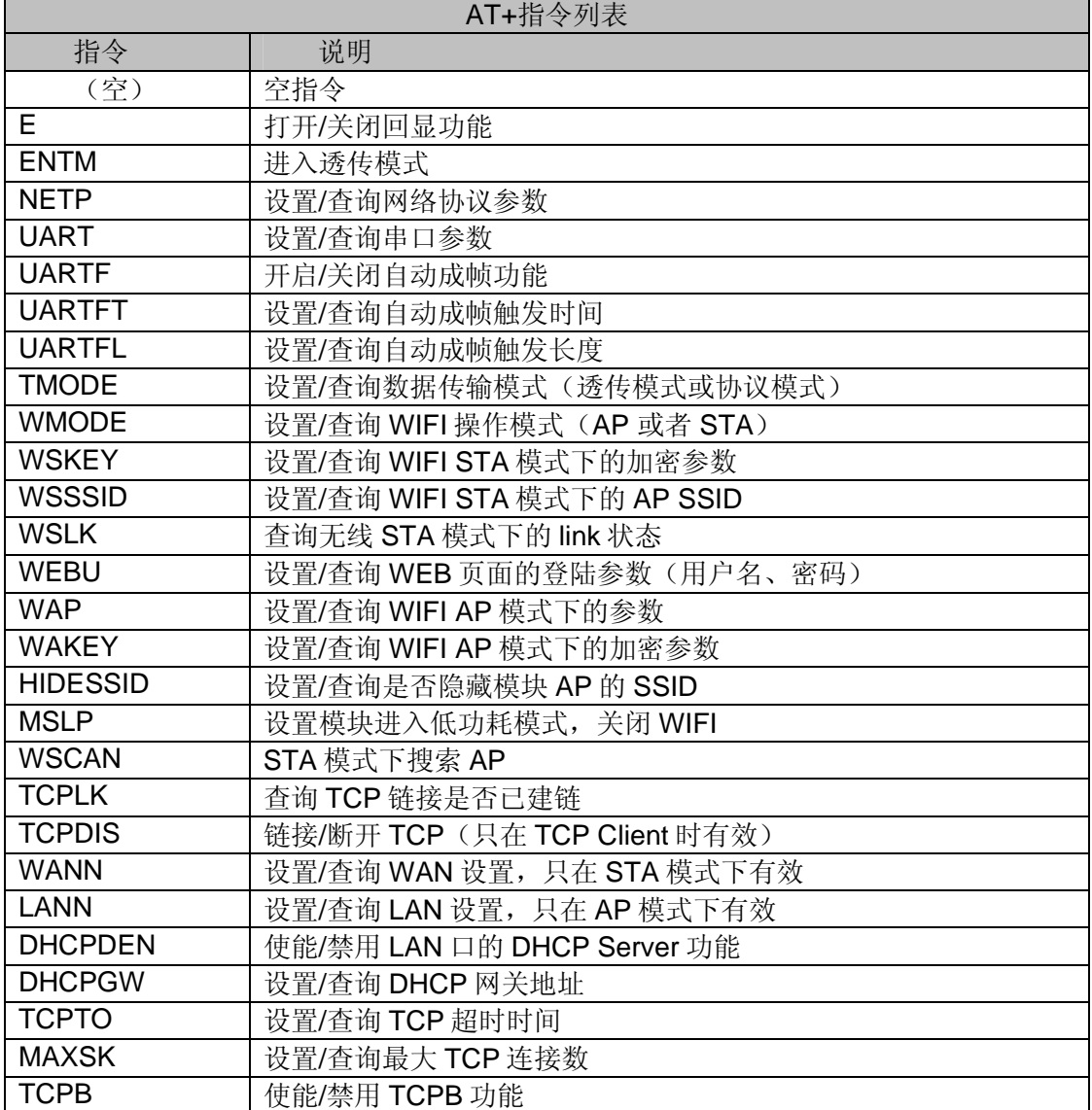

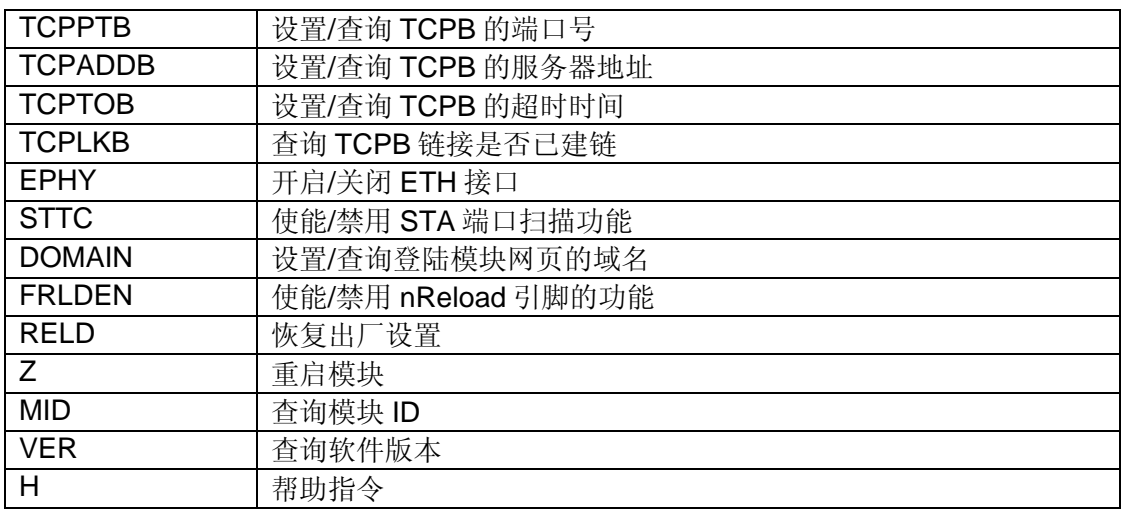

<说明>:

UT-9061 模块可以工作在 AP 或 STA 模式下,分别用不同的指令设置 WIFI 的参数。

## **1.1.1.1 AT+E**

功能:打开/关闭回显功能 格式:

> $AT+E < CR$ +ok<CR>< LF ><CR>< LF >

模块从透传模式切换到命令模式时,默认回显功能打开,第一次输入 AT+E 后关闭回 显功能,再次输入后打开回显功能。

# **1.1.1.2 AT+ENTM**

功能:进入透传模式 格式:

> AT+ENTM<CR> +ok<CR>< LF ><CR>< LF >

该命令正确执行后,模块从命令模式切换到透传模式。如果要再次进入命令模式,可 以输入"+++"及确认码后回到命令模式。

# **1.1.1.3 AT+NETP**

功能:设置/查询网络协议参数 格式: 查询: AT+NETP<CR> +ok=<protocol,CS,port,IP><CR>< LF ><CR>< LF > 设置: AT+NETP=<protocol,CS,port,IP><CR> +ok<CR>< LF ><CR>< LF > 参数: protocol:协议类型,包括 **TCP** 

深圳市宇泰科技有限公司 24/36

UDP CS:服务器端或客户端,包括 SERVER: 服务器端 CLIENT:客户端 port:协议商品,10 进制数,小于是 65535 IP: 模块为 TCP client 或 UDP 时, 服务器的地址(可以输入服务器的 IP 地址, 也可 以是服务器域名)。 重启模块后,设置的参数生效。 **1.1.1.4 AT+UART**  功能:设置/查询串口参数 格式: 查询: AT+UART<CR> +ok=<br/>->baudrate,data\_bits,stop\_bit,parity,flowctrl><CR>< LF ><CR><LF > 设置: AT+UART=<baudrate,data\_bits,stop\_bit,parity><CR> +ok<CR>< LF ><CR>< LF > 参数: baudrate:波特率,可以 1200,1800,2400,4800,9600,19200,38400,57600,115200,230400, 345600,460800 data\_bits: 数据位, 可以 5,6,7,8 stop\_bits: 停止位, 可以 1,2 parity: 检验位, 可以 NONE: 无检验位 EVEN:偶检验 ODD:奇检验 MARK: 正检验 SPACE:负检验 flowctrl:硬件流控(CTSRTS) NFC: 无硬件流控 FC:有硬件流控 重启模块后,设置的参数生效。

# **1.1.1.5 AT+UARTF**

功能:开启/关闭自动成帧功能 格式: 查询: AT+ UARTF<CR> +ok=<para><CR>< LF ><CR>< LF > 设置: AT+ UARTF=<para ><CR> +ok<CR>< LF ><CR>< LF > 参数:

para: 可以取值 disable 或 enable, 表示关闭或开启自动成帧功能

#### **1.1.1.6 AT+UARTFT**

功能: 设置/查询自动成帧触发时间 格式:

查询: AT+ UARTFT<CR> +ok=<time><CR>< LF ><CR>< LF > 设置: AT+ UARTFT=<time><CR>

+ok<CR>< LF ><CR>< LF >

参数:

time:自动成帧触发时间,单位为 ms。取值范围:100~10000。

#### **1.1.1.7 AT+UARTFL**

功能: 设置/查询自动成帧触发长度

格式:

查询: AT+ UARTFL<CR>

+ok=<len><CR>< LF ><CR>< LF >

设置: AT+ UARTFL=<len><CR>

+ok<CR>< LF ><CR>< LF >

参数:

len:自动成帧触发长度,单位为 byte。取值范围:16~4096。

#### **1.1.1.8 AT+TMODE**

功能: 设置/查询数据传输模式(透传模式或协议模式) 格式:

查询: AT+TMODE<CR>

```
 +ok=<tmode><CR>< LF ><CR>< LF >
```
设置: AT+ TMODE=<tmode><CR> +ok<CR>< LF ><CR>< LF >

参数:

tmode:数据传输模式,包括 Through: 透明传输模式

Agreement:协议传输模式

重启模块后,设置的参数生效。

# **1.1.1.9 AT+WMODE**

功能: 设置/查询 WIFI 操作模式 (AP 或者 STA) 格式:

查询: AT+WMODE<CR>

+ok=<mode><CR>< LF ><CR>< LF >

设置: AT+ WMODE=<mode><CR> +ok<CR>< LF ><CR>< LF >

参数:

mode:WIFI 操作模式,包括 AP: 无线接入点模式 STA: 无线终端模式 重启模块后,设置的参数生效。

#### **1.1.1.10 AT+WSKEY**

功能: 设置/查询 WIFI STA 模式下的加密参数 格式: 查询: AT+WSKEY<CR> +ok=<auth,encry,key><CR>< LF ><CR>< LF > 设置: AT+ WSKEY=< auth,encry,key><CR> +ok<CR>< LF ><CR>< LF > 参数: auth:认证模式,包括 OPEN SHARED WPAPSK encry:加密算法,包括 **NONE: auth=OPEN 时有效** WEP-H: auth=OPEN 或 SHARED 时有效 (WEP, HEX) WEP-A: auth=OPEN 或 SHARED 时有效(WEP, ASCII) TKIP: auth= WPAPSK 时有效 AES: auth= WPAPSK 时有效 key: 密码, 当 encry=WEP-H 时, 密码为 16 进制数, 10 位或 26 位; 当 encrv=WEP-A 时,密码为 ASCII 码, 5 位或 13 位;否则为 ASCII 码, 小于 64 位, 大于 8 位。

该参数只在 STA 模式下有效,重启模块后,设置的参数生效。但在 AP 模式下也可以 设置这些参数。

# **1.1.1.11 AT+WSSSID**

功能: 设置/查询 WIFI STA 模式下的 AP SSID 格式:

查询: AT+WSSSID<CR>

 +ok=<ap's ssid><CR>< LF ><CR>< LF > 设置: AT+ WSSSID=<ap's ssid ><CR>

+ok<CR>< LF ><CR>< LF >

参数:

ap's ssid: AP 的 SSID

该参数只在 STA 模式下有效,重启模块后,设置的参数生效。但在 AP 模式下也可以 设置这些参数。

# **1.1.1.12 AT+WSLK**

功能: 查询无线 STA 模式下的 link 状态(只能用于 STA 模式) 格式:

查询: AT+ WSLK<CR>

+ok=<ret><CR>< LF ><CR>< LF >

参数:

ret:

```
如果没连接: 返回"Disconnected"
如果有连接: 返回"AP 的 SSID (AP 的 MAC)"
如果无线没有开启: 返回"RF Off"
```
该参数只在 STA 模式下有效。

#### **1.1.1.13 AT+WEBU**

```
功能: 设置/查询 WEB 页面的登陆参数(用户名、密码)
   格式:
     查询: AT+WEBU<CR> 
            +ok=<usr,password><CR>< LF ><CR>< LF > 
     设置: AT+ WEBU=< usr,password ><CR> 
            +ok<CR>< LF ><CR>< LF > 
   参数:
   usr: WEB 页面访问时的用户名
   password: WEB 页面访问时的密码
1.1.1.14 AT+WAP 
   功能: 设置/查询 WIFI AP 模式下的参数
   格式:
     查询: AT+WAP<CR> 
           +ok=<wifi_mode,ssid,channel><CR>< LF ><CR>< LF >
     设置: AT+ WAP=<wifi_mode,ssid,channel><CR> 
            +ok<CR>< LF ><CR>< LF > 
   参数:
   wifi_mode: WIFI 模式, 包括
   11BG
```
11B 11G 11BGN

11N

ssid: AP 模式时的 SSID

channel: WIFI channel 选择, AUTO 或 CH1~CH11 该参数只在 AP 模式下有效, 重启模块后, 设置的参数生效。但在 STA 模式下也可以 设置这些参数。

### **1.1.1.15 AT+WAKEY**

功能:设置/查询 WIFI AP 模式下的加密参数 格式: 查询: AT+WAKEY<CR> +ok=<auth,encry,key><CR>< LF ><CR>< LF > 设置: AT+ WAKEY=< auth,encry,key><CR> +ok<CR>< LF ><CR>< LF > 参数: auth: 认证模式, 包括

OPEN

SHARED

WPAPSK

encry:加密算法,包括 NONE: auth=OPEN 时有效 WEP-H: auth=OPEN 或 SHARED 时有效(WEP, HEX) WEP-A: auth=OPEN 或 SHARED 时有效(WEP, ASCII) TKIP: auth= WPAPSK 时有效 AES: auth= WPAPSK 时有效 TKIPAES: auth= WPAPSK 时有效 key: 密码, 当 encry=WEP-H 时, 密码为 16 进制数, 10 位或 26 位; 当 encrv=WEP-A 时, 密码为 ASCII 码, 5 位或 13 位; 否则为 ASCII 码, 小于 64 位, 大于 8 位。 该参数只在 AP 模式下有效, 重启模块后, 设置的参数生效。但在 STA 模式下也可以 设置这些参数。

#### **1.1.1.16 AT+ HIDESSID**

功能: 设置/查询是否隐藏模块 AP 的 SSID 格式:

查询: AT+HIDESSID<CR> +ok=<sta.><CR>< LF ><CR>< LF > 设置: AT+ HIDESSID =< sta.><CR>

+ok<CR>< LF ><CR>< LF >

参数:

查询时, sta.: 返回模块 AP 的 SSID 是否隐藏, 如 on,表示不隐藏 SSID off,表示隐藏 SSID 设置时, off 设置不隐藏 SSID, on 设置隐藏 SSID

#### **1.1.1.17 AT+MSLP**

功能: 模块进入睡眠模式(此时 WIFI 不可用) 格式:

查询: AT+ MSLP <CR> +ok=<sta.><CR>< LF ><CR>< LF > 设置: AT+ MSLP=<on/off><CR> +ok<CR>< LF ><CR>< LF >

参数:

查询时, sta.: 返回模块是否睡眠, 如

on,表示没有睡眠

off, 表示进入睡眠

设置时, off 让模块进入睡眠模式, on 让模块退出睡眠模式 当模块进入睡眠模式后,再输入 AT+MSLP=on,模块退出睡眠模式。模式仍然为命 令模式。

#### **1.1.1.18 AT+WSCAN**

功能: STA 模式下搜索 AP 格式: AT+ WSCAN<CR> +ok=<ap\_site><CR>< LF ><CR>< LF > 参数: ap\_site: 搜索到的 AP 站点

# **1.1.1.19 AT+TCPLK**

深圳市宇泰科技有限公司 29/36

功能:查询 TCP 链接是否已建链 格式: AT+ TCPLK<CR> +ok=<sta><CR>< LF ><CR>< LF > 参数: sta.: 返回 TCP 是否建链, 如 on,表示已经建链 off, 表示没有建链 **1.1.1.20 AT+TCPDIS**  功能: 链接/断开 TCP(只在 TCP Client 时有效) 格式: 查询: AT+ TCPDIS <CR> +ok=<sta.><CR>< LF ><CR>< LF > 设置: AT+ TCPDIS=<on/off><CR> +ok<CR>< LF ><CR>< LF > 参数: 查询时, sta.: 返回 TCP Client 是否为可链接状态, 如 on,表示为可链接状态 off, 表示为不可链接状态 设置时, off 设置模块为不可链接状态, 即下完命令后, 模块马上断开链接并不再重 连,on 设置模块为可链接状态,即下完命令后,模块马上开始重连服务器。

#### **1.1.1.21 AT+WANN**

功能: 设置/查询 WAN 设置, 只在 STA 模式下有效 格式:

查询: AT+WANN<CR> +ok=<mode,address,mask,gateway><CR>< LF ><CR>< LF >

设置: AT+ WANN=< mode,address,mask,gateway ><CR>

+ok<CR>< LF ><CR>< LF >

参数:

mode: WAN 口 IP 模式, 如 static, 静态 IP DHCP, 动态 IP address.: WAN □ IP 地址 mask:WAN 口子网掩码 gateway: WAN 口网关地址

# **1.1.1.22 AT+LANN**

功能: 设置/查询 LAN 设置, 只在 AP 模式下有效 格式:

查询: AT+LANN<CR>

+ok=<address,mask ><CR>< LF ><CR>< LF >

设置: AT+ LANN=<address,mask ><CR> +ok<CR>< LF ><CR>< LF >

参数:

address.: LAN 口 IP 地址

深圳市宇泰科技有限公司 30/36

mask:LAN 口子网掩码

#### **1.1.1.23 AT+ DHCPDEN**

功能:使能/禁用 LAN 口的 DHCP Server 功能 格式: 查询: AT+DHCPDEN<CR>

+ok=<sta.><CR>< LF ><CR>< LF >

设置: AT+ DHCPDEN=<sta.><CR> +ok<CR>< LF ><CR>< LF >

参数:

查询时, sta.: 返回 LAN 口的 DHCP Server 功能是否使能, 如

on,表示使能 DHCP Server 功能

off,表示禁止 DHCP Server 功能

设置时, off 设置禁止 DHCP Server 功能, on 设置使能 DHCP Server 功能。

# **1.1.1.24 AT+DHCPGW**

功能: 设置/查询 DHCP 网关地址

格式:

查询: AT+ DHCPGW<CR>

+ok=<address><CR>< LF ><CR>< LF >

设置: AT+ DHCPGW=<address ><CR> +ok<CR>< LF ><CR>< LF >

参数:

address.:DHCP 网关地址

# **1.1.1.25 AT+TCPTO**

功能: 设置/查询 TCP 超时时间

格式:

查询: AT+ TCPTO<CR> +ok=<time><CR>< LF ><CR>< LF >

设置: AT+ TCPTO=<time ><CR>

+ok<CR>< LF ><CR>< LF >

参数:

time.: TCP 超时时间, <= 600 (600 秒), >=0 (0 表示不超时), 默认为 300

## **1.1.1.26 AT+MAXSK**

功能: 设置/查询最大 TCP 连接数

格式:

- 查询: AT+ MAXSK<CR> +ok=<num><CR>< LF ><CR>< LF > 设置: AT+ MAXSK =<num ><CR>
	- +ok<CR>< LF ><CR>< LF >

参数:

num:最大 TCP 连接数,可支持 1~32,默认为 32 当设置为 TCP Server 时, 模块最大可支持 32 个 TCP 连接, 用户如果不需要这么多 连接数,可以设置此参数适当减少。

#### **1.1.1.27 AT+TCPB**

功能:使能/禁用 TCPB 功能 格式:

> 查询: AT+TCPB <CR> +ok=<sta.><CR>< LF ><CR>< LF >

设置: AT+ TCPB=<on/off><CR> +ok<CR>< LF ><CR>< LF >

参数:

查询时, sta.: 返回 TCPB 功能是否使能, 如 on,表示 TCPB 使能 off, 表示 TCPB 不使能 重启模块后,设置的参数生效。

# **1.1.1.28 AT+TCPPTB**

功能: 设置/查询 TCPB 的端口号 格式:

查询: AT+TCPPTB <CR>

+ok=<port><CR>< LF ><CR>< LF >

设置: AT+ TCPPTB=<port><CR>

+ok<CR>< LF ><CR>< LF >

参数:

port:协议商品,10 进制数,小于是 65535 重启模块后,设置的参数生效。

# **1.1.1.29 AT+TCPADDB**

功能: 设置/查询 TCPB 的服务器 格式:

查询: AT+TCPADDB <CR> +ok=<add><CR>< LF ><CR>< LF > 设置: AT+ TCPADDB=<add><CR>

+ok<CR>< LF ><CR>< LF >

参数:

add: TCPB 的服务器地址(可以输入服务器的 IP 地址, 也可以是服务器域名)。 重启模块后,设置的参数生效。

# **1.1.1.30** AT+TCPTOB

功能: 设置/查询 TCPB 超时时间

格式:

查询: AT+ TCPTOB<CR>

+ok=<time><CR>< LF ><CR>< LF >

设置: AT+ TCPTOB=<time ><CR>

```
 +ok<CR>< LF ><CR>< LF >
```
参数:

time.: TCPB 超时时间, <= 600 (600 秒), >=0 (0 表示不超时), 默认为 300

# **1.1.1.31 AT+TCPLKB**

功能:查询 TCPB 链接是否已建链

深圳市宇泰科技有限公司 32/36

格式:

 AT+ TCPLKB<CR> +ok=<sta><CR>< LF ><CR>< LF >

参数:

sta.: 返回 TCPB 是否建链, 如

on,表示已经建链

off, 表示没有建链

# **1.1.1.32 AT+EPHY**

功能:开启/关闭以太网接口

格式:

设置: AT+ EPHY<CR>

#### +ok<CR>< LF ><CR>< LF >

参数:

为减少功耗, 模块默认时以太网是不使能的。输入此命令后, 使能以太网口。此命令 不保存,即重起后以太网还是不使能的。如果要保存以太网口使能的设置,需使用出 厂设置命令。

以太网接口关闭后可以减少模块功耗,所以建议不使用以太网口时,设为关闭。默认 设置下以太网口是关闭的。

# **1.1.1.33 AT+STTC**

功能:使能/禁用 STA 端口扫描功能

格式:

查询: AT+STTC <CR>

 +ok=<sta.><CR>< LF ><CR>< LF > 设置: AT+STTC=<on/off><CR>

# +ok<CR>< LF ><CR>< LF >

参数:

查询时, sta.: 返回是否使能 STA 端口扫描功能, 如 on,使能 STA 端口扫描功能

off, 禁止 STA 端口扫描功能

# **1.1.1.34 AT+ DOMAIN**

功能: 设置/查询登陆模块网页的域名 格式:

查询: AT+DOMAIN <CR>

+ok=<Domain><CR>< LF ><CR>< LF >

设置: AT+DOMAIN=< Domain><CR> +ok<CR>< LF ><CR>< LF >

参数:

Domain: 登陆模块网页的域名

# **1.1.1.35 AT+ FRLDEN**

功能:使能/禁用 nReload 引脚的功能 格式:

查询: AT+FRLDEN <CR> +ok=< on/off.><CR>< LF ><CR>< LF >

# 设置: AT+FRLDEN=<on/off><CR> +ok<CR>< LF ><CR>< LF >

参数:

on/off.: 返回是否使能 nReload 引脚的功能, 如

on,使能 nReload 引脚的功能

off,禁止 nReload 引脚的功能

注:AT+FRLDEN 为 F-设置,即恢复出厂设置命令对这个设置无效。

# **1.1.1.36 AT+RELD**

功能: 恢复出厂设置 格式:

 AT+ RELD<CR> +ok=rebooting…<CR>< LF ><CR>< LF > 该命令恢复模块的出厂设置,然后自动重启。

# **1.1.1.37 AT+Z**

功能:重启模块 格式:  $AT+Z$ 

模块重启

# **1.1.1.38 AT+MID**

功能: 查询模块 ID 格式: 查询: AT+MID<CR> +ok=<module\_id><CR>< LF ><CR>< LF > 参数: module\_id:模块 ID,格式

A11-yymmddnnnn

yymmdd: 分别表示生产日期, 年月日 nnnn:表示生产系列号

# **1.1.1.39 AT+VER**

功能:查询软件版本 格式: 查询: AT+VER<CR> +ok=<ver><CR>< LF ><CR>< LF > 参数:

ver:返回模块软件版本

# **1.1.1.40 AT+H**

功能:帮助指令 格式: 查询: AT+H<CR> +ok=<commod help><CR>< LF ><CR>< LF > 参数: commod help:命令行说明

深圳市宇泰科技有限公司 34/36

#### 十一、常见问题与解答

11.1 两个 UT-9061 模块互连, 用 UDP 协议做透明串口, 如何设置? 如图,

1#模块做为 AP, 协议改为 UDP, IP 地址为

2#模块 WAN IP: 192.168.1.100。2#模块做为 STA, WAN 口地址或动态获取, 或静态设 置(建议用静态地址),如设置为 192.168.1.100。

2#模块的 TCP 协议设置如下: UDP, 端口 8899 不变, IP 地址为 1#模块(即 AP)的 LAN IP 地址: 192.168.1.254。

2#模块的 LAN IP 要改到另一个网段。(192.168.2.254)

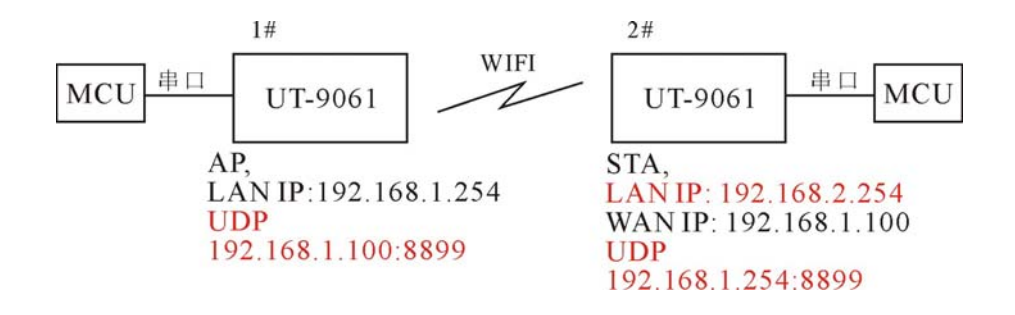

11.2 两个 UT-9061 模块设置为 STA, 通过 AP 互连, 做透明串口, 如何设置? 如图所示,因 UT-9061 模块也可以做为 AP,所以这里 AP 以 UT-9061 模块为例: 1#模块为 AP,默认设置即可

2#模块为 STA, WAN IP 为 192.168.1.100, TCP Server

3#模块为 STA, WAN IP 为 192.168.1.101, TCP Client, 协议地址为 2#模块的 WAN IP:192.168.1.100。2#和 3#模块的端口相同,为 8899。

2#模块 LAN IP 改为 192.168.2.254, 3#模块 LAN IP 改为 192.168.3.254, 以免引起冲 突。

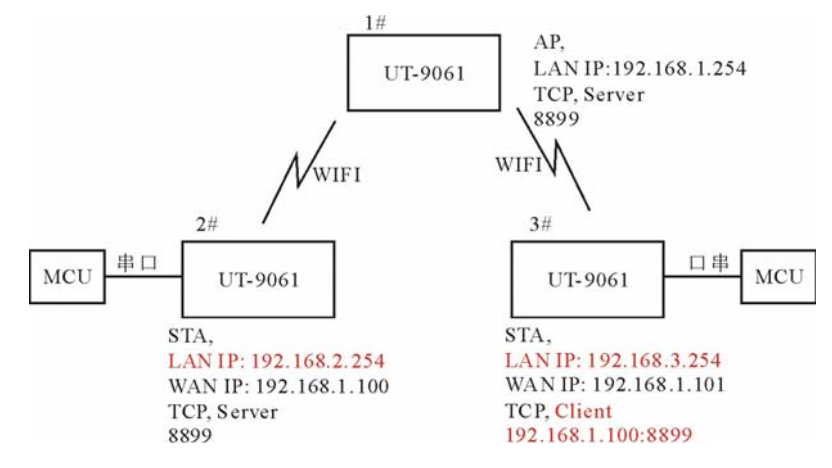

11.3 使用 UT-9061 模块时, 如何避免 IP 地址冲突?

UT-9061 模块动态分配 IP 地址的范围可以定义为.100~.200 之间,

如默认地址为 192.168.1.254。模块做为 AP 时,给 STA 分配的地址是从 192.168.1.100 开始,最大到 192.168.1.200。

所以如果网络内需要静态分配地址的话,可以分配的地址有 192.168.1.1~192.168.1.99, 以免动态分配和静态分配的地址产生冲突。

11.4 UT-9061 模块作为数据采集卡, 分别与 PC (Server) 相连, 如何设置? 如下图所示,3 个模块分别与 PC 建立 3 条 TCP 连接:

3 个模块都做为数据卡, 1#模块做 AP, PC 与另 2 个模块都与 1#模块 WIFI 相连。

PC 的 IP 地址为 192.168.1.100, 做 TCP Server, 端口 8899。

1#模块协议设置:TCP Client,192.168.1.1.100:8899

2#模块 WAN IP 为 192.168.1.101,协议设置:TCP Client,192.168.1.100:8899 3#模块 WAN IP 为 192.168.1.102, 协议设置: TCP Client, 192.168.1.100:8899 2#模块 LAN IP 改为 192.168.2.254,3#模块 LAN IP 改为 192.168.3.254,以免引起冲 突。AP.

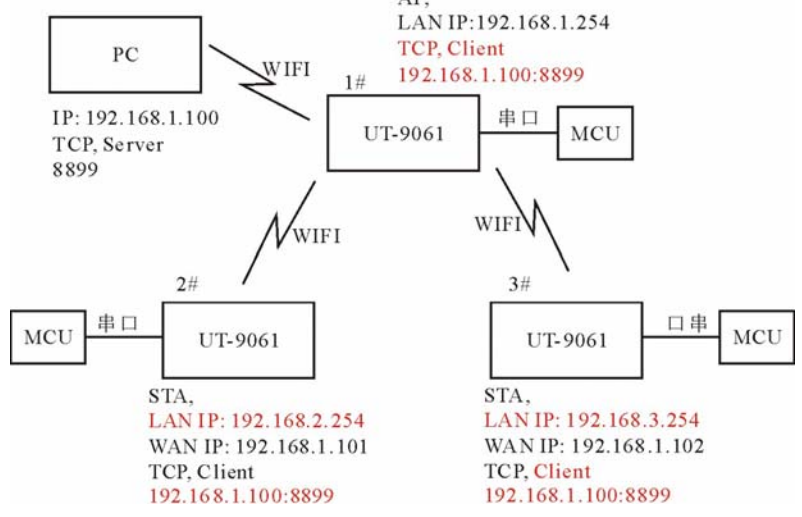